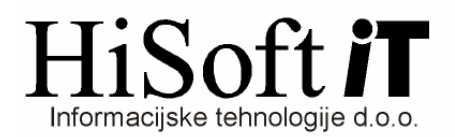

## **NAVODILA ZA OBRA**Č**UN REGRESA**

1. Z ukazom **Delo->Glavni parametri** dobimo formo, kjer nastavimo parametre za obračun regresa. Parametre nastavimo tako kot je prikazano na spodnji sliki.

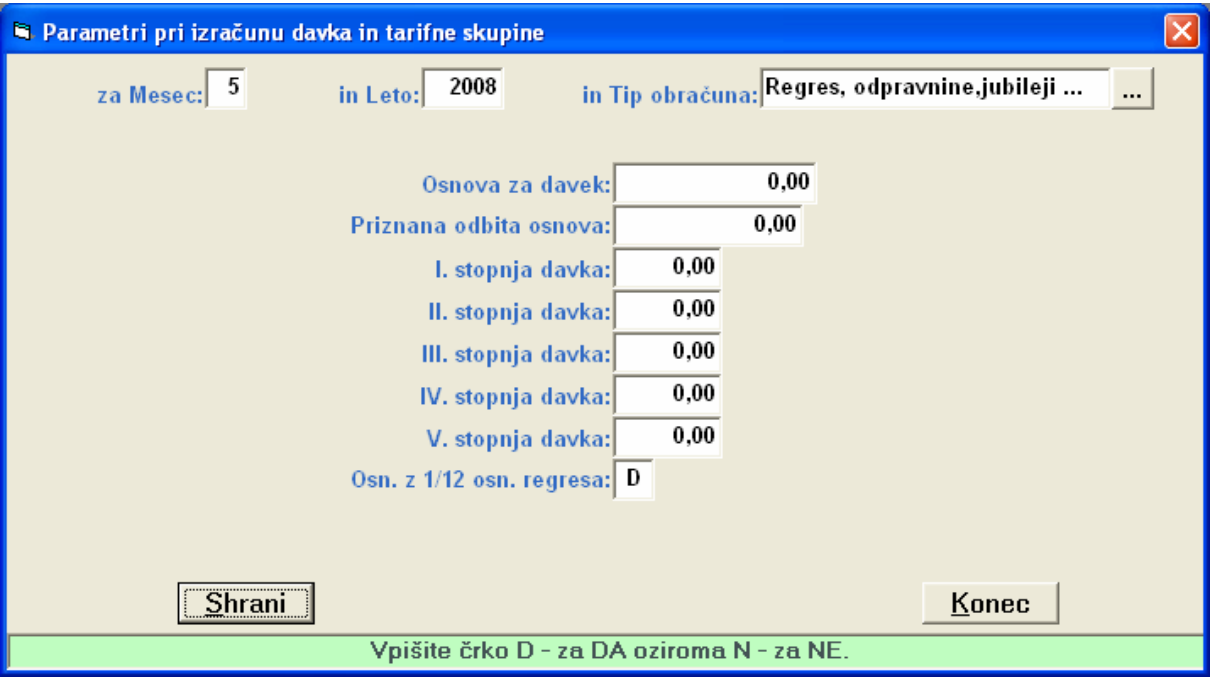

2. Če v šifrantu DOLOČILA še nimamo določila za regres, ga vpišemo takole: Šifra izplačila: **REG**  Opis izplačila: **REGRES**  Vrsta posla: **A\_\_32\_29**  Vrsta izplačila: **Vklopimo REDNO DELO, DODATKI, NADOMESTILA**  Način določanja zneska: **Znesek samo za obra**č**un davka.**  Oznaka na REK1: **113** 

Pod oznako na REK1 vpišemo **114**, če gre za regres, ki presega 70% povprečne plače preteklega meseca.

- 3. V šifrantu DOLOČILA **dolo**č**imo razred za obra**č**un regresa**. Če imamo običajen regres za letni dopust v razred vključimo samo bruto določilo za regres. Če pa imamo regres, ki presega 70% povprečne plače, je potrebno v razred vključiti tudi vse prispevke IZ in NA plačo.
- 4. V šifrant RAČUNI ZA DOHODNINO IN DAVEK vpišemo TRR in Sklic za dohodnino od regresa.
- 5. REGRES obračunamo z ukazom: **Delo->Obra**č**un prejemkov->Regres, odpravnine, jubileji**

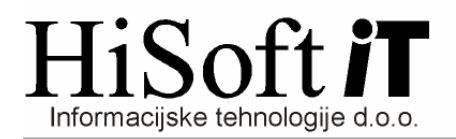

6. Obračunani regres izpišemo z ukazom **Izpisi->Posebni obra**č**uni->Regresi, odpravnine, jubileji.** Obrazci, ki jih izpisujemo pri obračunu regresa se nahajajo na seznamu, ki ga dobimo z ukazom **Izpisi->Za dav**č**ni organ.**